# *MANUALE PER ACCEDERE ALLA BANCA VIA INTERNET*

*BENVENUTI IN UNA NUOVA ERA*

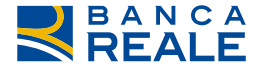

**TOGETHERMORF** 

**REALE GROUP** 

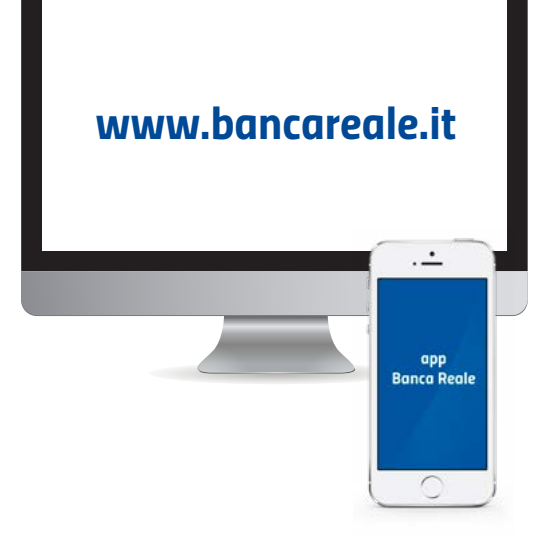

*Attraverso la tua Area Riservata potrai accedere al servizio di Banca via internet. Una piattaforma evoluta e in sintonia con i più elevati e attuali standard tecnologici, un'attenzione in più verso i nostri Clienti.*

*Dare al Cliente un servizio all'altezza delle sue aspettative è da sempre una caratteristica di Banca Reale.*

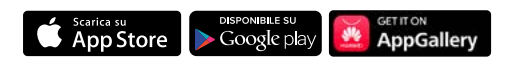

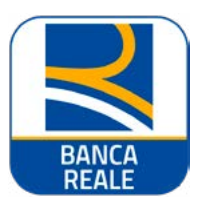

#### *Installa sul tuo smartphone l'App di Banca Reale che trovi su App Store, Google Play e Huawei\*.*

*PRIMA DI INIZIARE...*

*Assicurati di essere in possesso del tuo Codice d'identità a 7 cifre e del Codice di attivazione a 10 cifre, che Banca Reale ti ha inviato tramite posta.* 

*\* Nel caso in cui non disponessi di uno smartphone segui la procedura di primo accesso e utilizzo del sistema di sicurezza SMS descritta a pagina 10.*

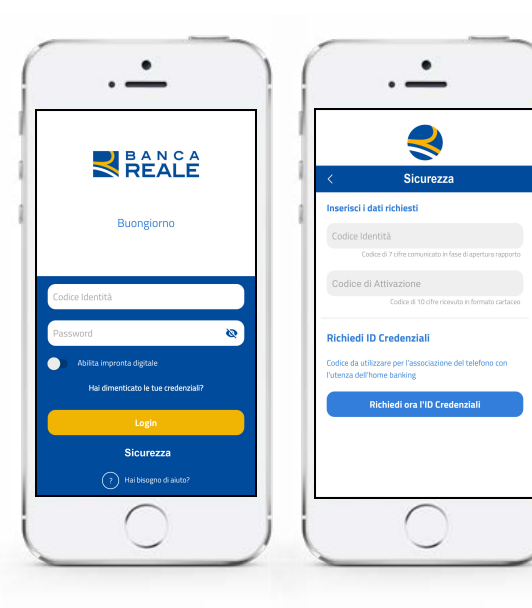

#### *PRIMO ACCESSO UTILIZZANDO L'APP DI BANCA REALE*

*Avvia l'App di Banca Reale. Premi sul pulsante "SICUREZZA", inserisci il Codice d'identità e il Codice di attivazione di 10 cifre\* e clicca sul pulsante "RICHIEDI ID CREDENZIALI": verrà visualizzato il "codice id credenziali".*

*Chiama il numero verde 803.808 e, quando richiesto, premi il tasto "2" per avviare la procedura di attivazione di nuovi clienti.*

*Segui le istruzioni telefoniche, digita il tuo Codice d'identità e il Codice di attivazione a 10 cifre. Ti risponderà un nostro operatore che ti richiederà l'Id credenziali, che hai visualizzato sull'App di Banca Reale e ti darà supporto per eseguire la procedura di attivazione e ti invierà un SMS con una password provvisoria.*

*\* Conserva il tuo Codice di attivazione a 10 cifre che ti servirà per recuperare le tue credenziali di accesso in caso di smarrimento.*

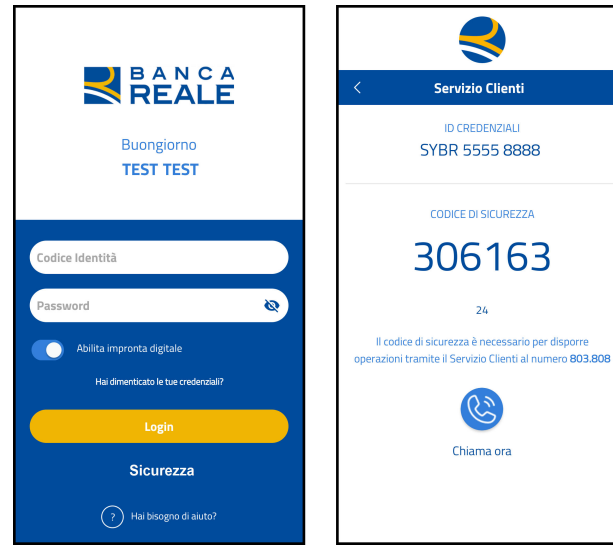

## *PRIMO ACCESSO UTILIZZANDO L'APP DI BANCA REALE*

*Accedi all'App di Banca Reale cliccando sul pulsante "LOGIN" e inserendo il Codice d'identità di 7 cifre e la password provvisoria che ti è stata inviata via SMS dal nostro operatore.* 

*Quando ti verrà richiesto, modifica la password provvisoria inserendone una tua personale, rispettando i parametri che ti verranno indicati nella procedura di cambio password.*

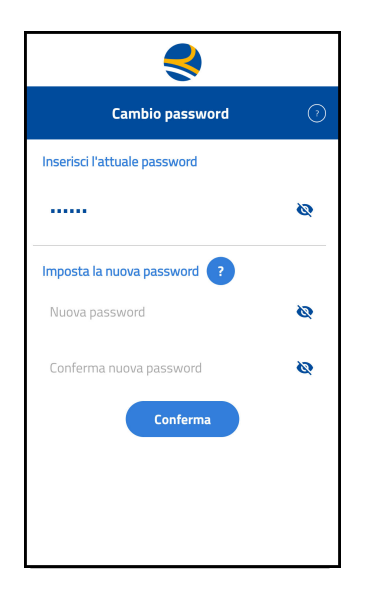

## *PRIMO ACCESSO UTILIZZANDO L'APP DI BANCA REALE*

#### *Congratulazioni!*

*A questo punto, dopo aver confermato l'operazione di cambio password, potrai accedere al menù principale dell'App di Banca Reale.* 

*Ricordati che, qualora cambiassi il tuo dispositivo, dovrai ripetere l'intera procedura descritta nelle pagine precedenti.*

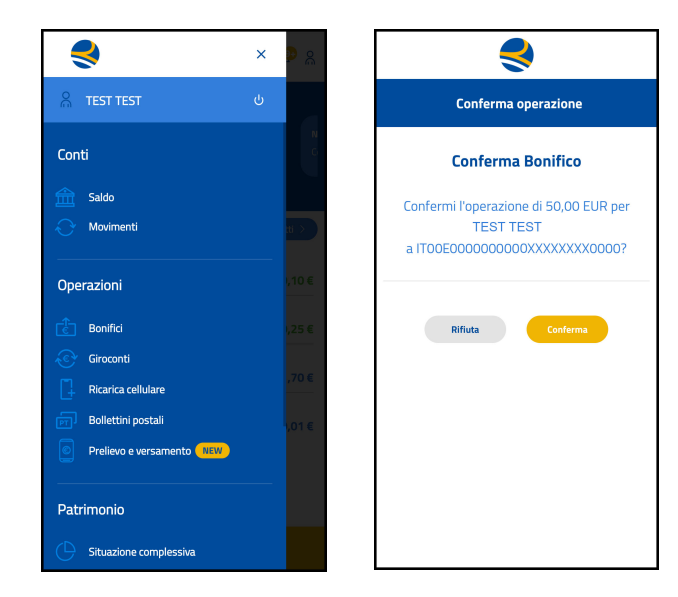

#### *ACCESSI SUCCESSIVI UTILIZZANDO L'APP DI BANCA REALE*

*Dopo aver effettuato il primo accesso, potrai autenticarti sull'App di Banca Reale inserendo soltanto il Codice d'identità e la password e, se il tuo smartphone li supporta, utilizzando l'autenticazione con l'impronta digitale o il face Id.*

*Dal menù principale potrai selezionare le operazioni da eseguire e le funzionalità che ti permettono di visualizzare la tua posizione bancaria.*

*Se esegui delle operazioni dispositive (es. un bonifico) ricordati sempre di CONFERMARLE o RIFIUTARLE, come da esempio a lato.*

# **RIBANCA** Benvenuto i<mark>r</mark><br>Banca Reale

*Puoi effettuare l'autenticazione all'Area Riservata Clienti del sito www.bancareale.it inserendo il Codice d'identità e la password personale. Per confermare l'accesso, inoltre, è necessario approvare la notifica push che comparirà sul dispositivo che è stato associato alla tua utenza durante la procedura di Primo Accesso, o che avrai associato successivamente.*

*ACCESSO UTILIZZANDO L'INTERNET BANKING*

*Ti ricordiamo che, attraverso la sezione Profilo presente nell'Area Riservata Clienti, potrai associare alla tua utenza e gestire fino a un massimo di 5 dispositivi (smartphone, tablet). Per questa operazione dovrai utilizzare il Codice di sicurezza di 6 cifre che trovi all'interno dell'App di Banca Reale, cliccando sul pulsante "SERVIZIO CLIENTI" che trovi nella pagina di accesso dell'App.*

# *SMS*

#### *PRIMO ACCESSO UTILIZZANDO L'SMS*

*Se non disponi di uno smartphone, puoi accedere ai servizi di Banca Reale attraverso un sistema che prevede l'invio di codici di sicurezza tramite SMS.*

*Chiama il numero verde 803.808 e, quando richiesto, premi il tasto 2 per avviare la procedura di attivazione di nuovi Clienti.*

*Segui le istruzioni telefoniche e digita il tuo Codice d'identità e il Codice di Attivazione a 10 cifre\*. Ti risponderà un nostro operatore che ti darà supporto per eseguire la procedura di attivazione e ti invierà un SMS con una password provvisoria che dovrai utilizzare per il primo accesso all'Area Riservata Clienti del sito www.bancareale.it.*

*\*Conserva il tuo Codice di attivazione a 10 cifre che ti servirà per recuperare le tue credenziali di accesso in caso di smarrimento.*

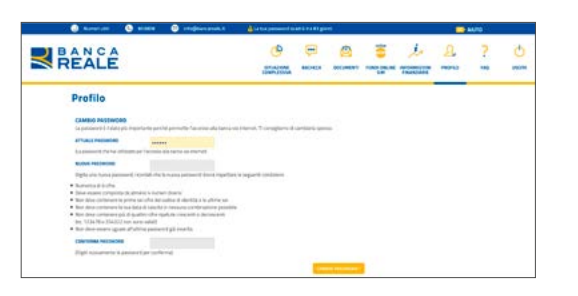

#### *PRIMO ACCESSO UTILIZZANDO L'SMS*

*Puoi effettuare l'autenticazione all'Area Riservata Clienti del sito www.bancareale.it inserendo il Codice d'identità e la password provvisoria. Modifica la password provvisoria inserendone una tua personale, rispettando i parametri che ti verranno indicati nella procedura di cambio password.*

*Conferma l'operazione e inserisci il Codice di sicurezza che riceverai via SMS.*

*Per le autenticazioni successive dovrai utilizzare solo il Codice d'identità e la tua password. Per confermare le operazioni dispositive ti verrà richiesto di inserire il Codice di sicurezza che riceverai, di volta in volta, tramite SMS.*

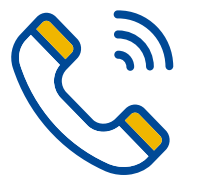

#### *PROCEDURA DI AUTENTICAZIONE IN CASO DI ERRORE*

*In caso di errore nella digitazione delle credenziali personali (Codice d'identità e password) è possibile inserirle nuovamente fino ad un massimo di tre volte. Dopo tre tentativi errati l'utenza viene bloccata.*

*Per richiedere i nuovi codici di accesso puoi contattare il Servizio Clienti di Banca Reale al numero verde 803.808. Assicurati di avere a portata di mano il Codice di attivazione in quanto ti verrà richiesto.*

## *SERVIZIO CLIENTI*

# *803-808*

*Dal lunedì al venerdì dalle 8 alle 19*

*info@bancareale.it*

*Informazioni, assistenza e segnalazioni.*

#### *www.bancareale.it*

*Informazioni sulla banca, sui prodotti e sui servizi*

#### *Scarica l'app Banca Reale*

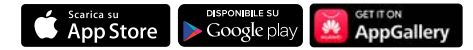

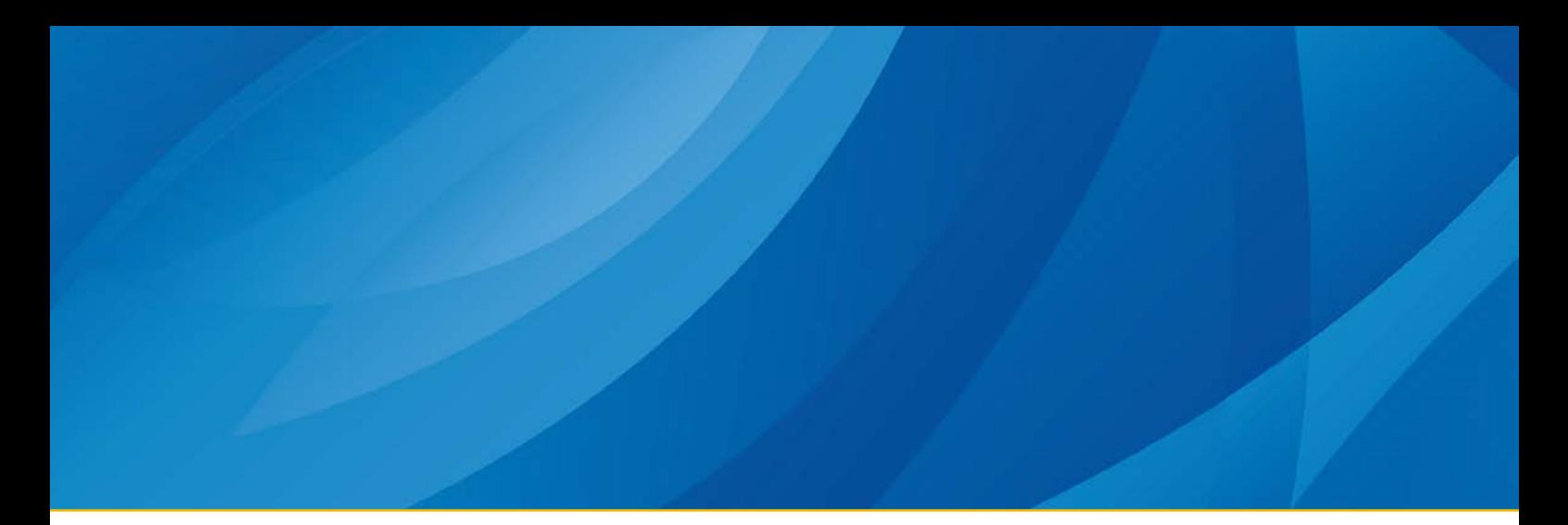

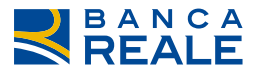

#### TO GETHERMORE

**REALE GROUP** 

*Banca Reale S.p.A. - Corso Siccardi 13 - 10122 Torino (Italia) - Tel. +39 011 5165555 - Fax +39 011 5165550 - Servizio clienti: 803 808 - info@bancareale.it - sedecentrale@pec.bancareale.it - www.bancareale.it*